# Cisco IP Phone 8800 series

# **Ouick Start Guide**

# Váš telefón

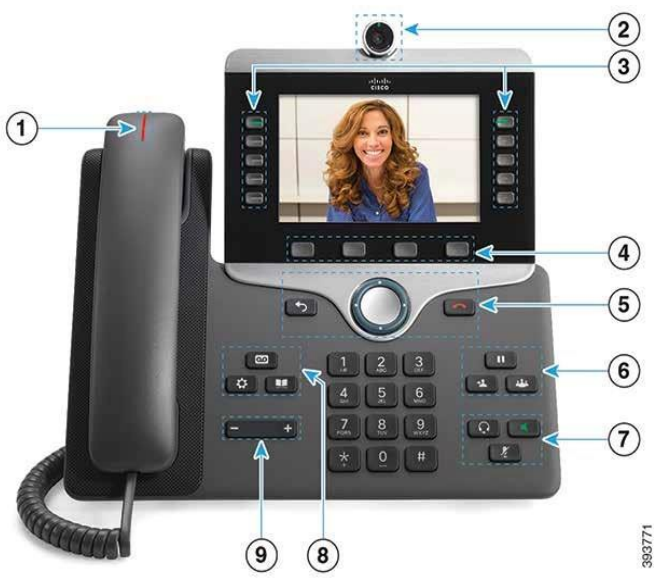

- Indikátor prichádzajúcich hovorov a hlasových správ **1**
	- Kamera (Iba telefóny Cisco CP8845 a CP8865)
	- Tlačidlá liniek, BLF a rýchlej voľby
	- Funkčné kontextové tlačidlá

**2 3 4**

**9**

- Tlačidlo "**Späť**", Navigačný prstenec + tlačidlo "**Vybrať**" a tlačidlo "**Ukončenie hovoru**" **5**
- Tlačidlá "**Podržať**", "**Prepojenie**" a "**Konferencia**" **6**
- Tlačidlá "**Náhlavná súprava**", "**Reproduktor**" a "**Vypnutie mikrofónu**" **7**
- Tlačidlá "**Hlasová schránka**", "**Menu**" a "**Adresár**" **8**

Tlačidlá nastavenia hlasitosti "**+**" a "-"

## Led indikátory linkových tlačidiel

Tlačidlá po oboch stranách displeja obsahujú indikačnú LED diódu, ktorá signalizuje užívateľovi viaceré prevádzkové stavy danej linky podľa farby a spôsobu svitu. Základné stavy sú:

**Nesvieti**: Tlačidlo je neaktívne

#### a) Tlačidlo použité ako linka:

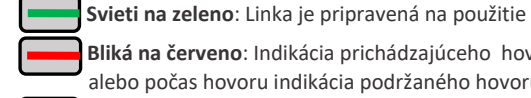

**Bliká na červeno**: Indikácia prichádzajúceho hovoru, alebo počas hovoru indikácia podržaného hovoru

**Svieti na červeno**: Na linke prebieha hovor

#### b) Tlačidlo použité ako BLF:

**Svieti na zeleno**: BLF linka je v kľudovom stave

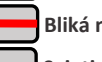

**Bliká na červeno**: BLF linka vyzváňa

**Svieti na červeno**: Na BLF linke prebieha hovor

#### c) Tlačidlo použité ako Rýchla voľba:

**Svieti na zeleno**: Rýchla voľba nakonfigurovaná

### Vytvorenie hovoru pomocou slúchadla

- 1. Na klávesnici zadajte číslo.
- 2. Zdvihnite slúchadlo.

### Vytvorenie hovoru pomocou náhlavnej súpravy

- 3. Pripojte náhlavnú súpravu.
- 4. Na klávesnici zadajte číslo.
- 5. Stlačte tlačidlo **Náhlavná súprava** .

## Vytvorenie hlasitého hovoru

- 1. Na klávesnici zadajte číslo.
- 2. Stlačte kontextové tlačidlo "**Volať**", alebo stlačte tlačidlo **Reproduktor** .

## Prijatie prichádzajúceho hovoru

Prichádzajúci hovor je možné prijať zdvihnutím slúchadla, pre hlasitý hovor stlačením kontextového tlačidla "Prijat",

alebo stlačením tlačidla **Reproduktor .** Pri pripojení náhlavnej súpravy stlačením tlačidla **Náhlavná súprava**   $\Omega$ **.**

## Odmietnutie prichádzajúceho hovoru

Prichádzajúci hovor je možné odmietnuť stlačením kontextového tlačidla "**Odmietnuť**".

### Podržanie hovoru

- $\mathbf{u}$ 1. Stlačte tlačidlo **Podržať**
- 2. K hovoru sa vrátite opätovným stlačením tlačidla **Podržať** .

### Prepojenie hovoru

1. Počas prebiehajúceho hovoru stlačte kontextové

tlačidlo "**Prepojit**", alebo tlačidlo

- 2. Zadajte telefónne číslo účastníka, ktorému chcete hovor prepojiť, prípadne ho vyhľadajte v lokálnom adresári.
- 3. Po vytočení čísla opätovne stlačte kontextové tlačidlo
	- "**Prepojiť**", alebo tlačidlo .

**Pozn.**: Hovor môžete prepojiť už počas vyzváňania, alebo až po prihlásení volaného.

### Vytvorenie konferenčného hovoru

1. Počas prebiehajúceho hovoru stlačte tlačidlo  $P<sub>1</sub>$ 

#### "**Konferencia**"

- 2. Zadajte telefónne číslo účastníka, ktorého chcete do hovoru pridať, prípadne ho vyhľadajte v lokálnom adresári.
- 3. Po vytočení čísla opätovne stlačte tlačidlo

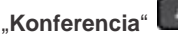

**Pozn.**: Hovor môžete pripojiť do konferencie už počas vyzváňania, alebo až po prihlásení volaného.

## ahaha **CISCO**

# Cisco IP Phone 8800 series

# **Ouick Start Guide**

## Stlmenie mikrofónu

- 1. Počas hovoru stlačte tlačidlo **Stlmiť** .
- 2. Stlmenie vypnete opätovným stlačením tlačidla **Stlmiť**.

## Zastavenie a spustenie videa

(Len Cisco IP Phone 8845 a 8865.)

- 1. Ak chcete zastaviť video, uzávierku kamery otočte proti smeru hodinových ručičiek.
- 2. Ak chcete spustiť video, uzávierku kamery otočte v smere hodinových ručičiek.

## Vypočutie hlasových správ

Platí iba ak je hlasová schránka pre danú linku aktivovaná u Vášho poskytovateľa hlasovej služby.

Stlačte tlačidlo **Správy** a postupujte podľa

hlasových výziev.

Ak chcete skontrolovať správy na inej než prvej linke, najskôr navigačnými klávesmi "Hore" a "Dole" vyberte požadovanú linku.

## Presmerovanie hovorov

- 1. Vyberte linku a stlačte tlačidlo **Presmerovanie**
- 2. Vyberte, ktorý spôsob presmerovania chcete aktivovať.
- 3. V položke **Presmerovať na** zadajte číslo, kam chcete Vaše hovory presmerovať.
- 4. Pre aktiváciu presmerovania vyberte stredovým tlačidlom **Vybrať** hodnotu **Zap.**
- 5. Uložte stlačením tlačidla **Nastaviť**.
- 6. Pre návrat stlačte tlačidlo **Späť**. V ľavom hornom rohu displeja sa zobrazí ikona presmerovania aj s číslom, kam sú hovory presmerované.
- 7. Ak chcete presmerovanie deaktivovať a na svojom telefóne znovu prijímať hovory, stlačte tlačidlo **Vyp. presm.** Ikona v ľavom hornom rohu displeja zmizne.

Ak chcete presmerovať inú než prvvú linku, najskôr navigačnými klávesami "Hore" a "Dole" vyberte požadovanú linku.

## Nastavenie hlasitosti hovoru

Keď sa telefón používa, stláčaním tlačidla **Hlasitosť**

 $+$ "**+**" alebo "**-**" môžete nastaviť hlasitosť slúchadla, náhlavnej súpravy alebo hlasitého telefónu.

## Nastavenie hlasitosti zvonenia

Stláčaním tlačidla **Hlasitosť** "**+**" alebo "**-**"

môžete nastaviť hlasitosť zvonenia, keď sa telefón nepoužíva.

## Zmena tónu zvonenia

- 1. Stlačte tlačidlo **Menu** .
- 2. Vyberte položky **Užívateľské nastavenia > Tón zvonenia**.
- 3. Vyberte linku.
- 4. Prejdite zoznam tónov zvonenia. Stlačením tlačidla **Prehrať** si môžete vypočuť ukážku tónu.
- 5. Stlačte tlačidlo **Nastaviť** a uložte nastavenie stlačením tlačidla **Použiť**.

## Nastavenie jasu obrazovky

- 1. Stlačte tlačidlo **Menu** .
- 2. Vyberte **Užívateľské nastavenia > Displej > Jas displeja**.
- 3. Stlačením navigačného panelu doľava znížite alebo doprava zvýšite jas.
- 4. Stlačte tlačidlo **Uložiť**.

## Spárovanie mobilného zariadenia

(Len IP Phone 8851, 8861 a 8865.)

- 1. Mobilné zariadenie uveďte do rozpoznateľného režimu.
- 2. Na telefóne IP stlačte tlačidlo **Menu** .
- 3. Vyberte položky **Bluetooth** > **Pridať zariadenie Bluetooth**.
- 4. V zozname dostupných zariadení vyberte mobilné zariadenie, ktoré chcete spárovať.
- 5. Na mobilnom zariadení a telefóne IP overte prístupový kód.
- 6. Po zobrazení výzvy "**Uložte mobilné kontakty"** vyberte, či chcete svojmu IP telefónu sprístupniť kontakty a históriu hovorov vášho mobilného zariadenia.

## Používateľská príručka

Kompletnú používateľskú príručku nájdete na adrese:

*https://www.cisco.com/c/en/us/support/collaborationendpoints/ip-phone-8800-series-multiplatformfirmware/series.html*

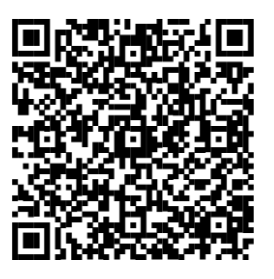

Cisco a logo Cisco sú ochranné známky alebo registrované ochranné známky spoločnosti Cisco a/alebo jej dcérskych spoločností v USA a iných krajinách. Ak si chcete pozrieť zoznam ochranných známok spoločnosti Cisco, prejdite na toto URL prepojenie: www.cisco.com/ go/trademarks. Ochranné známky tretích strán uvedené v tomto dokumente sú majetkom príslušných vlastníkov. Použitie slova partner nenaznačuje partnerský vzťah medzi spoločnosťou Cisco a žiadnou inou spoločnosťou. (1110R)

Táto príručka je optimalizovaná pre fw verziu MPP 11.3.2. Pre iné fw verzie sa môžu niektoré kroky odlišovať.